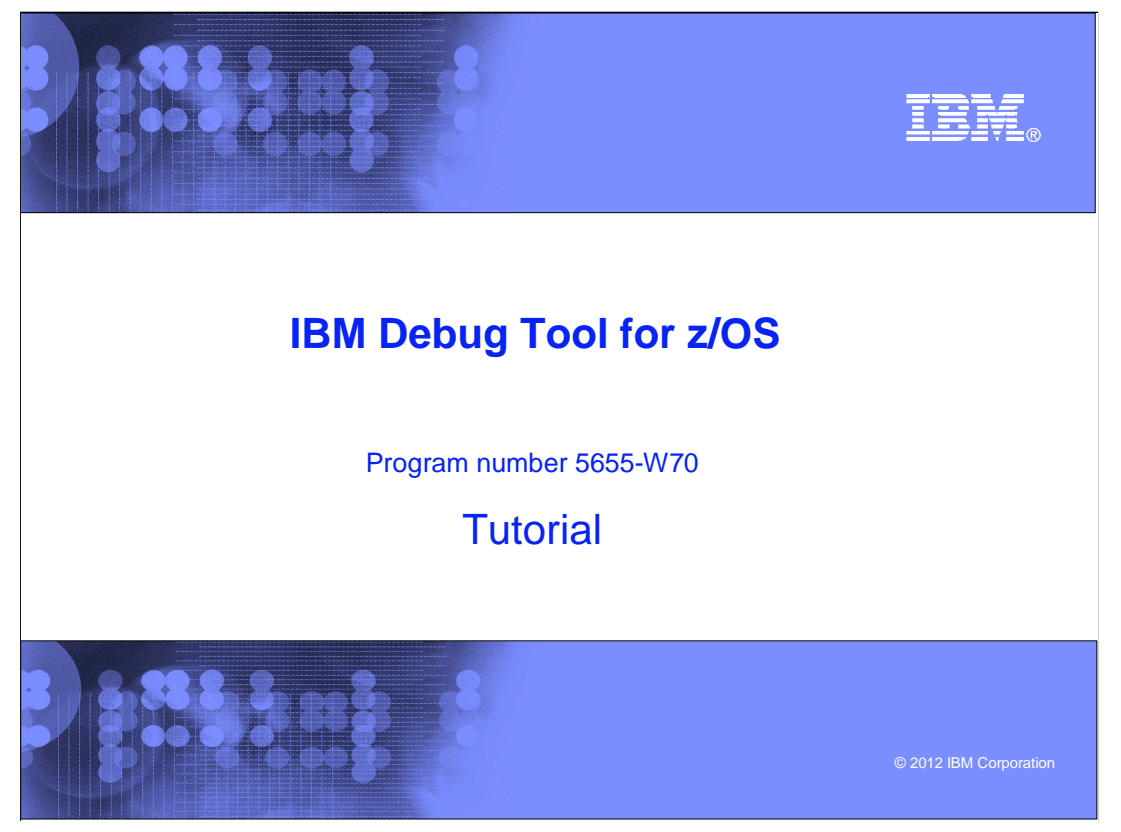

This is the tutorial for IBM Debug Tool for z/OS<sup>®</sup>, one of the IBM zSeries<sup>®</sup> problem determination tools.

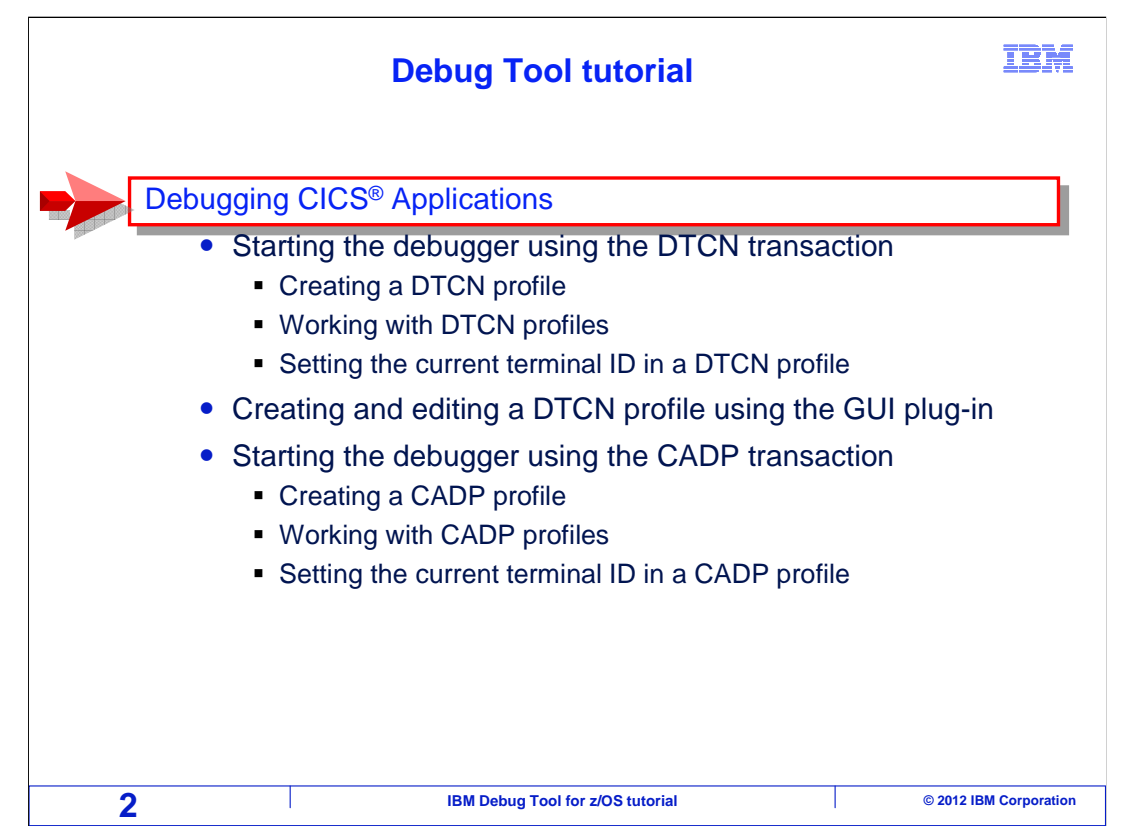

 This section is an introduction to using Debug Tool with programs that run in CICS environments.

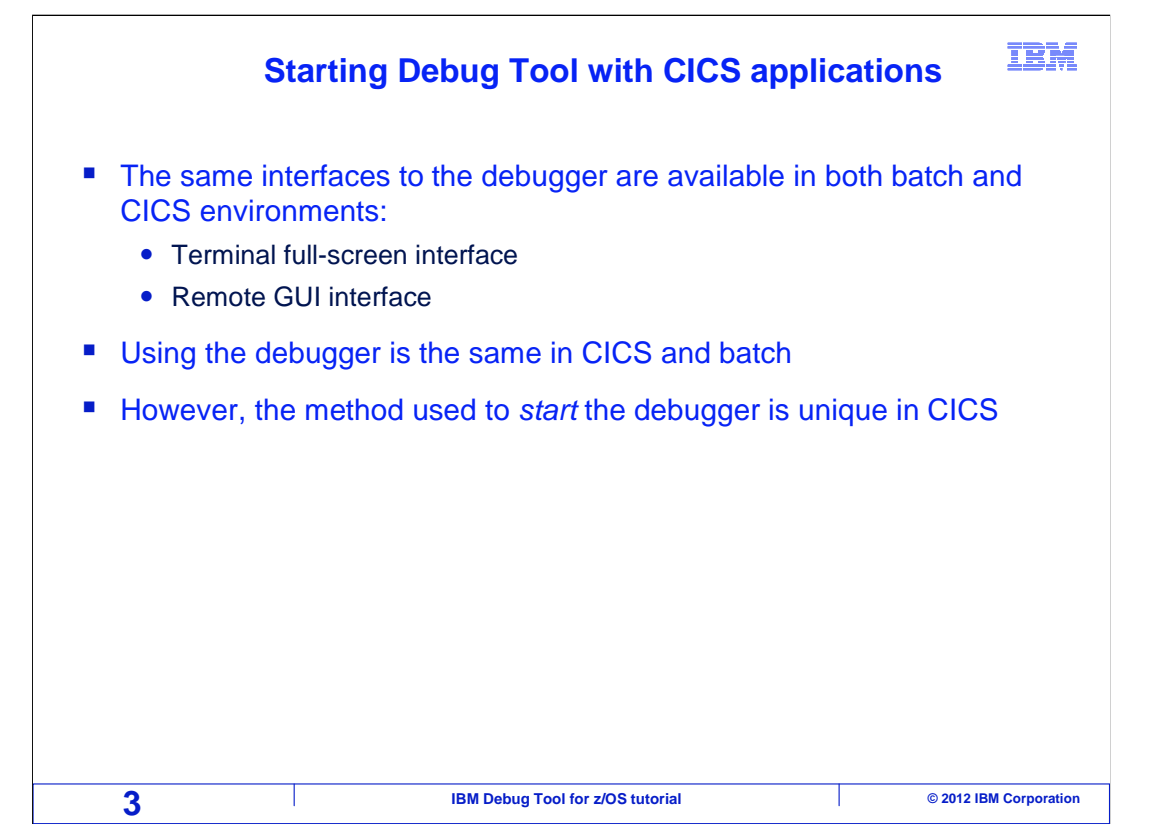

 Debug Tool can be used to debug CICS programs. The same debugging interfaces that can be used in other environments can be used in CICS, including the terminal interface and the graphical user interface. You will use the same commands and features when you work with CICS programs as when you work in other environments. However, the way you start Debug Tool is unique in CICS.

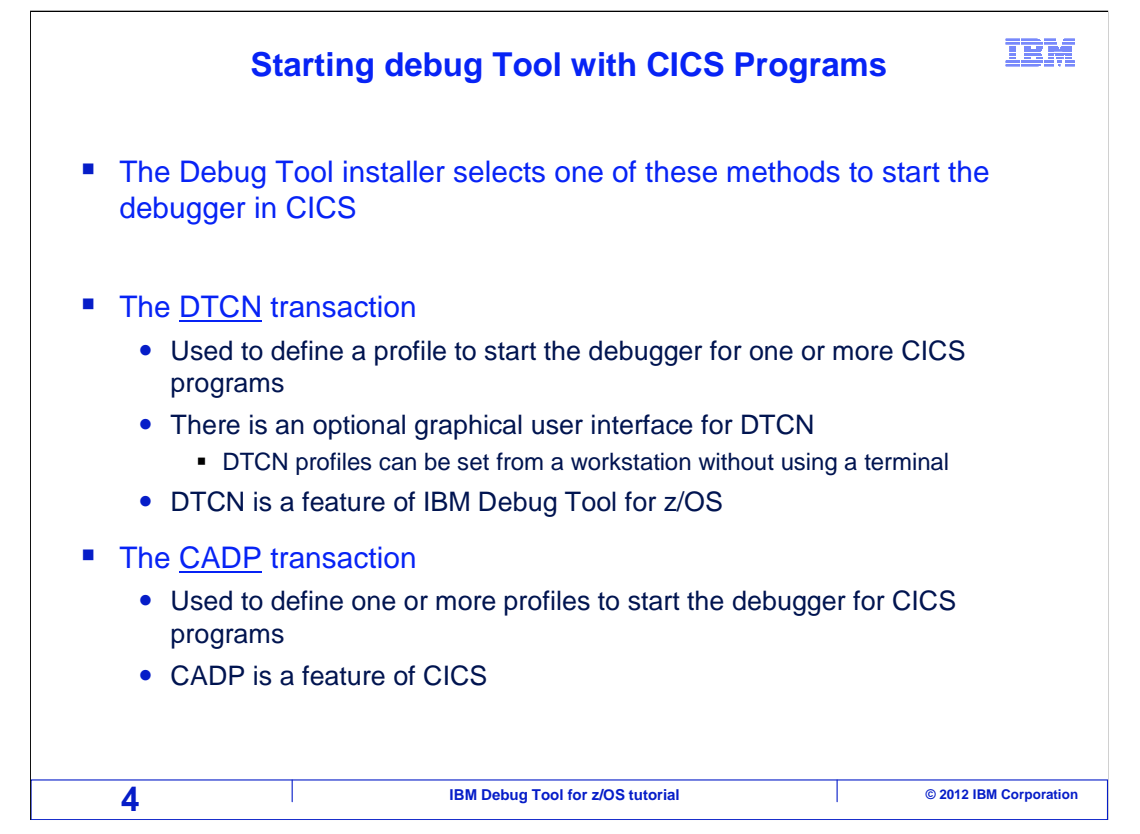

 This tutorial describes two methods for starting the debugger, DTCN and CADP. In any given CICS region, you will use one method or the other, but not both.

 If DTCN is used on your system, you use it to define a profile that will trigger the debugger when certain CICS programs or transactions run. After you define the profile, you run the target transactions, and the debugger starts. In your profile, you can specify the names of several different programs that you want to debug. DTCN is a feature of Debug Tool.

 The CADP transaction provides a similar function, but it allows you to define more than one debugging profile. CADP is a feature of CICS, and is available in CICS version 2.3 and later.

 Generally, DTCN is the suggested method, since it provides additional capabilities to pinpoint the exact instance of a program that you want to debug. For example, a debugging trigger can optionally be set in DTCN that will trigger only if certain data values are found in a commarea or container. Another advantage of DTCN is that debugging profiles can be defined from an optional graphical interface. You can create a profile from a workstation without logging on to a CICS terminal. The person or group that installs Debug Tool decides which method is implemented in your CICS regions. Determine which method is available on your system, DTCN or CADP, and view the sections of the tutorial that pertain to your system.

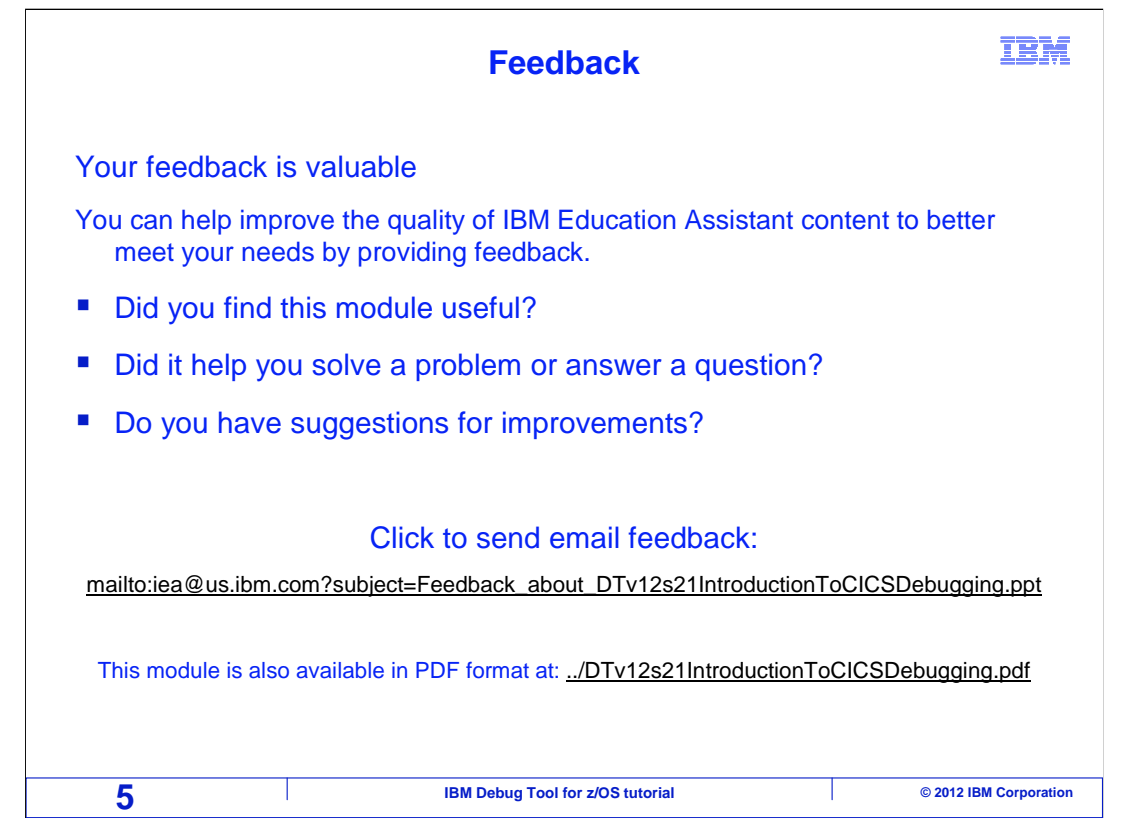

 You can help improve the quality of IBM Education Assistant content by providing feedback.

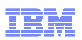

## **Trademarks, copyrights, and disclaimers**

IBM, the IBM logo, ibm.com, CICS, z/OS, and zSeries are trademarks or registered trademarks of International Business Machines Corp., registered in<br>many jurisdictions worldwide. Other product and service names might be tr

Other company, product, or service names may be trademarks or service marks of others.

THE INFORMATION CONTAINED IN THIS PRESENTATION IS PROVIDED FOR INFORMATIONAL PURPOSES ONLY. WHILE EFFORTS WERE MADE TO VERIFY THE COMPLETENESS AND ACCURACY OF THE INFORMATION CONTAINED IN THIS PRESENTATION, IT IS PROVIDED<br>"AS IS" WITHOUT WARRANTY OF ANY KIND, EXPRESS OR IMPLIED. IN ADDITION, THIS INFORMATION IS BASED ON IBM'S CURRE PRODUCT PLANS AND STRATEGY, WHICH ARE SUBJECT TO CHANGE BY IBM WITHOUT NOTICE. IBM SHALL NOT BE RESPONSIBLE FOR<br>ANY DAMAGES ARISING OUT OF THE USE OF, OR OTHERWISE RELATED TO, THIS PRESENTATION OR ANY OTHER DOCUMENTATION.<br> OR LICENSE GOVERNING THE USE OF IBM PRODUCTS OR SOFTWARE.

© Copyright International Business Machines Corporation 2012. All rights reserved.

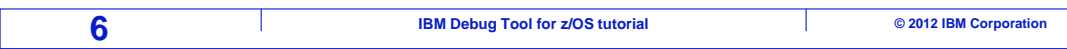